## Free Download

Install Grub On Usb Mac

Ubuntu without installing Install Ubuntu Check disc for defects

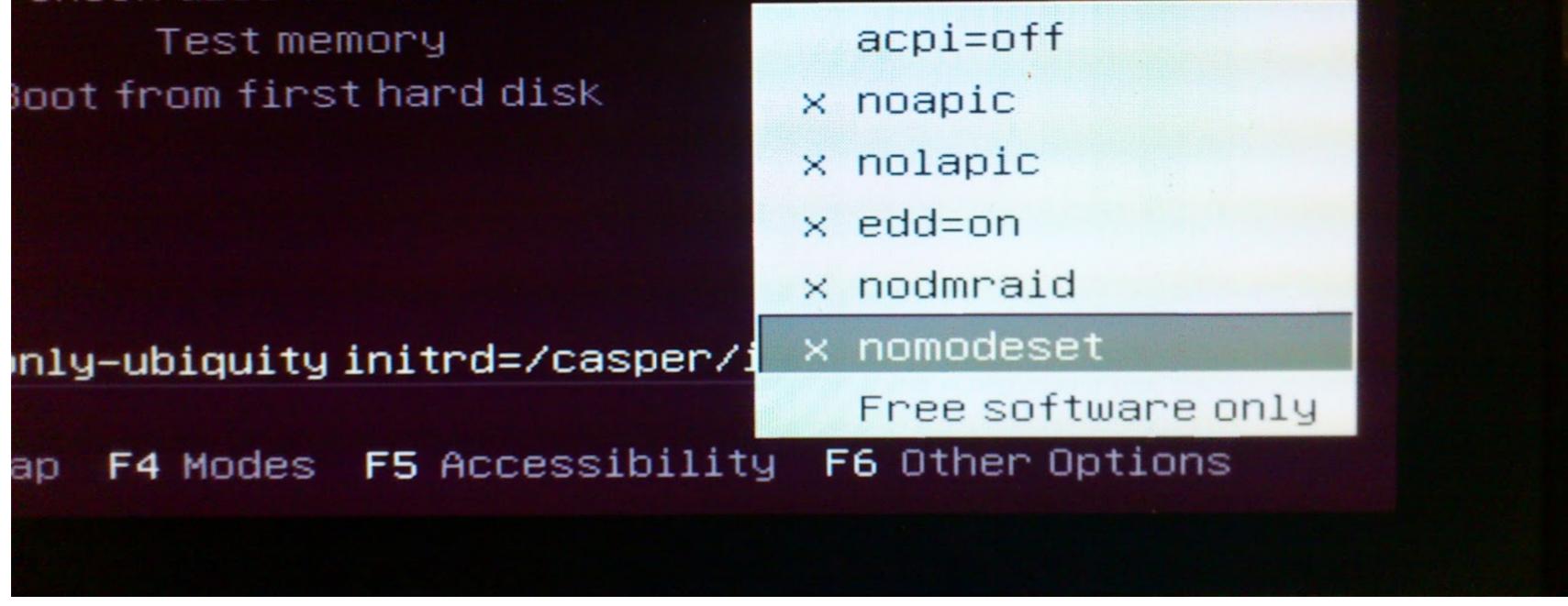

Install Grub On Usb Mac

# Free Download

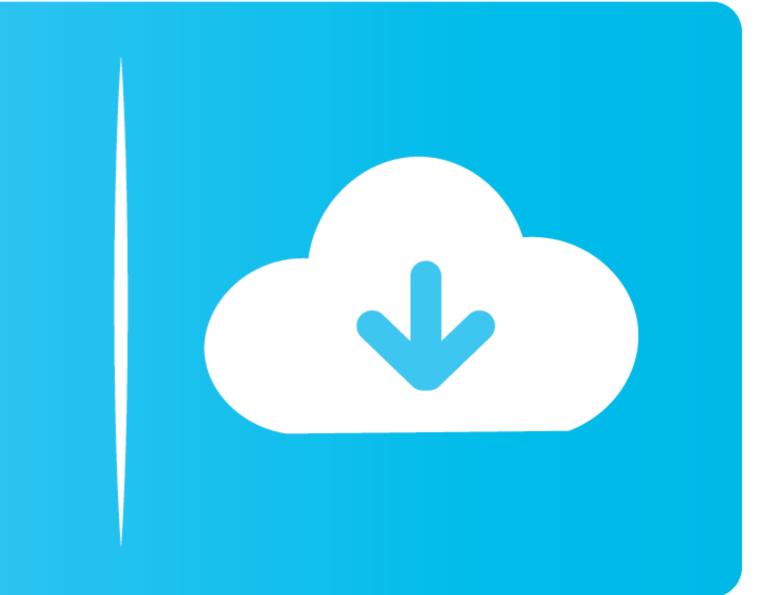

Other than the conventionally popular Windows and Mac OS, (and, among ... You should boot from your USB drive (you'll need to enable legacy ... If not, then you can still install GRUB - a step that you can figure out yourself.

Running Ubuntu on your Mac will require a few things: an EFI boot menu ... The LiveUSB will give three options; choose Install Ubuntu unless you want ... can edit the timeout of the GRUB boot screen to remove the extra time.. To check if your BIOS is able to detect the USB drive and hand it over to GRUB, just run GRUB from your hard drive if it already installed, or from .... sudo grub-install --no-floppy --boot-directory=\$USB/boot \$DEV. (Optional) Add support for EFI Apple computers: sudo grub-install .... Caveats, notes and disclaimers. You need an uefi bootable image. (we're uncertain of other workarounds for grub at this time); You may not have any access ...

## install grub

install grub, install grub, install grub from windows, install grub bootloader, install grub arch, install grub2, install grub bootloader windows 10, install grub bootloader windows 10, install grub bootloader

I have tried to boot from USB on two different Macbook Pros - and early ... want to install CloudReady - but thought I could instead run it from USB ocasionally. But on both machines - GRUB launches and then the Machine just .... nicholasandrien; Thread; Oct 23, 2018; clover grub mac ubuntu; Replies: 1 ... I was just curious about Ubuntu, so I tried to install Ubuntu on my usb flash drive.. Thread: Problem with GRUB Boot loader on Ubuntu 20.04- dual boot on ... MacOS Mohave 10.14.6) with Ubuntu 20.04 with a USB installation. ... Mint, OpenSUSE, Fedora and other Linux distributions, Windows and Mac OS ... Backup partition table; Backup device boot sectors; Install GRUB bootloader ... You can make an Ubuntu bootable USB stick of any latest version of Ubuntu ...

### install grub from windows

GRUB, present on the live media, is used as the bootloader. This ia also the default ... Proceed with installation or whatever else you need. ... Booting from USB is also possible on any NewWorld Mac, but may be slightly more tricky. So if you .... Install Raspberry Pi Desktop on your PC or Mac ... After booting from your USB drive installer, the Debian installation menu will ... GNU GRUB boot screen. Install Apple's Bootcamp and use it to install Windows 10 ... Boot into macOS and have a USB key available to be reformatted, it can be pretty small ... days, you could choose which partition to install GRUB into...but no more).

### install grub arch

Jump to Simple installation — Installing GRUB. Simple installation. Mount the filesystem located on the USB drive: # mount /dev/sdXY /mnt. Create .... 3) Install SuperGrubDisk2 to Fat32 formatted USB drive: # mount /dev/sdXY /mnt. Create .... 3) Install SuperGrubDisk2 to Fat32 formatted USB drive: # mount /dev/sdXY /mnt. Create .... 3) Install SuperGrubDisk2 to Fat32 formatted USB drive (http://www.supergrubdisk.org/super-grub2-disk/) using DD in OSX. In the terminal on .... When you arrive at the Boot Selection screen, choose "EFI Boot" to select your bootable USB Stick. Select Install Ubuntu from the Grub boot .... ... boot choice, fixes the Linux/GRUB detection issue, and fixes Snow Leopard 64-bit issues. ... All three binary distributions can be used to install rEFIt on a USB memory stick .... This is not well-supported by Apple's firmware.. Boot the LiveUSB (boot with option nomodeset) and install Ubuntu on a hard ... add nomodeset as a boot parameter: Edit file /etc/default/grub. Install Mac Os From UsbGrub Live UsbRecently i updated opensuse 13.1 to 13.2 through a live USB. This basically zapped my refind & goes .... You got me curious how this would be done. The Pendrivelinux site had a tutorial I did this from my Mint 9 install instead of a live cd as the site suggests. I started .... Current Linux distros USB sticks won't be detected by the bootloader ... apparently grub-based EFI loader, "ISO-2-USB EFI-Booter for Mac", .... Making Installation image to a USB flash drive. Note that .... You can attach physical USB devices, such as external network adapters directly to a VM ... If you wish to know how to install Kali Linux on VirtualBox on Mac, don't worry – the ... Install the GRUB boot loader on a hard disk. 7fd0e77640